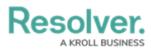

# **Assigning Advanced Permissions to a User**

Last Modified on 07/23/2025 2:00 pm EDT

# **Overview**

Administrators can grant Standard users limited access to use some administrative features by assigning them advanced permissions.

For a full list of permissions that each advanced permissions type grants the user, please read the Advanced Permissions Types article. The five types of advanced permissions are:

- Data Import Management: Manage data imports and reassign data
- Data Management: Manage reports and dashboards
- Settings Management: Manage all tasks under the Administrator Settings menu
- User Impersonation: Impersonate users
- **User Management:** Create, manage, and assign user accounts, group memberships, and roles within the system

### **Related Information/Setup**

For more information on creating and editing a user, please refer to the Creating a New User and Editing a User articles.

For a full list of permissions that each advanced permissions type grants the user, please refer to the Advanced Permissions Types article.

### **User Account Requirements**

The user account you use to log into Resolver must have Administrator permissions to assign advanced permissions.

## Navigation

1. From the *Home* screen, click the **Administration** icon.

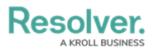

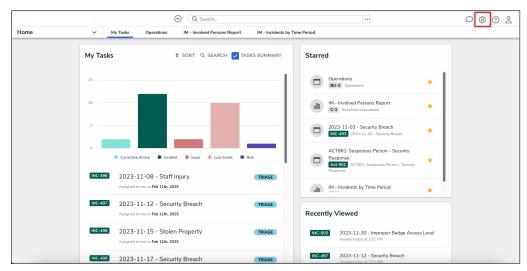

Administration Icon

2. From the Administrator Settings menu, click the User Management link.

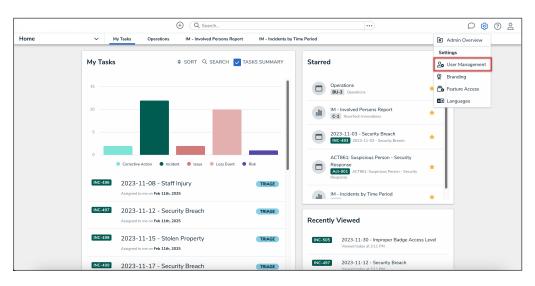

Administrator Settings Menu

- 3. Enter a user's name in the **Search** field to narrow the search results.
- 4. Click the user's name you want to assign advanced permissions to.

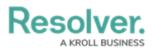

|            |                                     | ÷          | Q Search              |                  |                 |               | \$ ? | 9 |
|------------|-------------------------------------|------------|-----------------------|------------------|-----------------|---------------|------|---|
| Settings ~ | User Management Branding            | Languages  |                       |                  |                 |               |      | _ |
|            | User Management                     |            |                       |                  | 호 EXPORT AS CSV | + CREATE USER |      |   |
|            | Q Val                               |            |                       |                  |                 | 0             |      |   |
|            | 100 Licensed Users   11 Enabled   0 | Inactive 😏 | Active/inactive users | User permissions | User groups     | ~             |      |   |
|            | Last login: Never                   | om         |                       |                  |                 | IMPERSONATE   |      |   |
|            |                                     |            |                       |                  |                 |               |      |   |
|            |                                     |            |                       |                  |                 |               |      |   |
|            |                                     |            |                       |                  |                 |               |      |   |
|            |                                     |            |                       |                  |                 |               |      |   |
|            |                                     |            |                       |                  |                 |               |      |   |
|            |                                     |            |                       |                  |                 |               |      |   |

User Name

## **Assigning Advanced Permissions to a User**

*Note:* Administrators can only grant advanced permissions to a **Standard** user.

 From the *Edit User* screen, in the User Memberships card, click the Advanced Permissions tab.

|                                                                                        | ④ Q Search               | 69 69 62                                                                      |
|----------------------------------------------------------------------------------------|--------------------------|-------------------------------------------------------------------------------|
| Settings V User Management Branding                                                    | Languages                |                                                                               |
| User Profile                                                                           |                          | Account Status                                                                |
| * First Name                                                                           | * Last Name<br>Rodriguez | Enable User Access                                                            |
| * Email<br>Valentina.Rodriguez@email.com                                               |                          | Enforce Org-Level MFA  Reset org-Level MFA  Reset org-Level MFA for this user |
|                                                                                        |                          | Language<br>English (United States)                                           |
| User Type                                                                              |                          |                                                                               |
| Standard User                                                                          | ~                        |                                                                               |
| Default user type, able to access platform based on their memberships and permissions. |                          |                                                                               |
| User Memberships User Groups (1) Roles (3) Advanced Permissions (0)                    |                          |                                                                               |
|                                                                                        |                          |                                                                               |
| Select which Advanced Permission(s) this user has Select one                           | × + ADD                  |                                                                               |
| Select one                                                                             | ✓ + ADD                  |                                                                               |
| No Advanced F                                                                          |                          |                                                                               |

User Memberships Card

- From the Select which Advanced Permission(s) this user has dropdown, select one of the following options:
  - Data Import Management: Manage data imports and reassign data
  - Data Management: Manage reports and dashboard

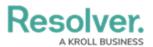

- Settings Management: Manage all tasks under the Administrator Settings menu
- User Impersonation: Impersonate users
- **User Management:** Create, manage, and assign user accounts, group memberships, and roles within the system

|                                                                                          | •••                               | \$ @ L |
|------------------------------------------------------------------------------------------|-----------------------------------|--------|
| Settings V User Management Branding Feature Access Languages                             |                                   |        |
|                                                                                          | RESET ORG-LEVEL MFA FOR THIS USER |        |
| User Type                                                                                | Language                          |        |
|                                                                                          | English (United States)           | ~      |
| Standard User                                                                            | ×                                 |        |
| Default user type, able to access platform based on their memberships and permissions.   |                                   |        |
|                                                                                          |                                   |        |
|                                                                                          |                                   |        |
| User Memberships                                                                         |                                   |        |
| User Groups (1) Roles (3) Advanced Permissions (1)                                       |                                   |        |
|                                                                                          |                                   |        |
| Select which Advanced Permission(s) this user has                                        |                                   |        |
| Select one V                                                                             | + ADD                             |        |
| Data Import Management                                                                   |                                   |        |
| Manage data imports and reassign data                                                    | ×                                 |        |
| Settings Management                                                                      |                                   |        |
| Manage all tasks under Settings                                                          |                                   | DONE   |
| User Impersonation                                                                       | -                                 |        |
| Impersonate users                                                                        |                                   |        |
| User Management                                                                          |                                   |        |
| Create, manage, and assign user accounts, group memberships, and roles within the system |                                   |        |

#### Advanced Permissions Dropdown

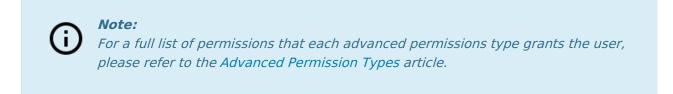

3. Click the **Add** button to grant that user the selected advanced permissions.

|                                                                                        | ⊕ Q Search       |       | •••                               | \$                | 3 2  |
|----------------------------------------------------------------------------------------|------------------|-------|-----------------------------------|-------------------|------|
| Settings V User Management Branding                                                    | Languages        |       |                                   |                   |      |
| * First Name                                                                           | * Last Name      |       | Enable User Access                | × All Data Access |      |
| Valentina                                                                              | Rodriguez        |       |                                   |                   |      |
| * Email                                                                                |                  |       | Enforce Org-Level MFA 3           |                   |      |
| Valentina.Rodriguez@email.com                                                          |                  |       | RESET ORG-LEVEL MFA FOR THIS USER |                   |      |
| Valenana, toanguezgenancom                                                             |                  |       | Language                          |                   | _    |
| User Type                                                                              |                  |       | English (United States)           |                   | ~    |
| User Type                                                                              |                  |       |                                   |                   |      |
| Standard User                                                                          |                  | ~     |                                   |                   |      |
| Default user type, able to access platform based on their memberships and permissions. |                  |       |                                   |                   |      |
|                                                                                        |                  |       |                                   |                   |      |
| User Memberships                                                                       |                  |       |                                   |                   |      |
| Oser Memberships                                                                       |                  |       |                                   |                   |      |
| User Groups (1) Roles (3) Advanced Permissions (0)                                     |                  |       |                                   |                   |      |
| Select which Advanced Permission(s) this user has                                      |                  |       |                                   |                   |      |
| Data Management ×                                                                      |                  | + ADD |                                   |                   |      |
|                                                                                        |                  |       |                                   |                   |      |
|                                                                                        |                  |       |                                   |                   |      |
| No Advanced Pe                                                                         | ermissions Added |       |                                   |                   |      |
|                                                                                        |                  |       |                                   |                   |      |
|                                                                                        |                  |       |                                   |                   |      |
|                                                                                        |                  |       |                                   | <b>•</b> ~        | DONE |

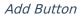

4. For the **Settings Management** advanced permission, Administrators will have to further configure which user groups and roles the user will be able to assign to other users. Under

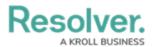

**Permission to Assign Membership(s)**, click the **Manage Permissions to Assign** link.

|                                                                                                    | •••                                 | 오 \$P @ 2 |
|----------------------------------------------------------------------------------------------------|-------------------------------------|-----------|
| Settings v User Management Branding Feature Access Languages                                                                                                    |                                     |           |
| User Type Standard User V Default user type, able to access platform based on their memberships and permissions.                                                                            | Language<br>English (United States) | ~         |
| User Groups (0)         Roles (0)         Advanced Permissions (1)                                                                                                    |                                     |           |
| Select which Advanced Permission(s) this user has Select one                                                                                                    |                                     |           |
| Settings Management ×                                                                                                    |                                     |           |
| Permission to assign membership(s) Dilan Friedman can assign membership to 0 User Group(s) and 0 Role(s) via the Settings Management Advanced Permission(s).   MANAGE PERMISSIONS TO ASSIGN |                                     |           |

Manage Permissions to Assign Link

 From the User Groups tab, in the Select which User Group memberships this user can manage dropdown, enter a user group name and select a user group or multiple user groups.

|                                                                                        | Q Search                                                 |                                    | \$ 0 £  |
|----------------------------------------------------------------------------------------|----------------------------------------------------------|------------------------------------|---------|
| Settings V User Management Branding                                                    | Languages                                                |                                    |         |
| User Management : Edit User : Valentina F                                              | Podriguez                                                | PERMISSION TO ASSIGN MEMBERSHIP(S) |         |
| User Management. Luit User, Valentina P                                                | User Groups Roles                                        |                                    |         |
| User Profile                                                                           | Select which User Group memberships this user can manage | Add All                            |         |
| * First Name                                                                           | * Last Name                                              | Activity Owner (Limited User) ×    | V + ADD |
| Valentina                                                                              | Rodriguez                                                |                                    |         |
| * Email                                                                                |                                                          |                                    |         |
| Valentina.Rodriguez@email.com                                                          |                                                          |                                    |         |
| User Type                                                                              |                                                          |                                    |         |
| Standard User                                                                          |                                                          |                                    |         |
| Default user type, able to access platform based on their memberships and permissions. |                                                          |                                    |         |
|                                                                                        |                                                          |                                    |         |
| User Memberships                                                                       |                                                          |                                    |         |
| User Groups (1) Roles (3) Advanced Permissions (1)                                     |                                                          |                                    |         |
| Select which Advanced Permission(s) this user has                                      |                                                          |                                    |         |
| Select one                                                                             |                                                          |                                    |         |
| Settings Management                                                                    |                                                          |                                    |         |

User Groups Tab

- Click the **Add** button to add all selected user groups to the list of user groups the user is assigned to manage.
- (**Optional**): Click the **Add All** checkbox to select all available user groups, allowing the user to manage all user groups in the system.
- From the **Roles** tab, in the **Select which Role memberships this user can manage** dropdown, enter a role name and select a role or multiple roles.

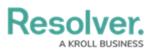

|                                                                                       | (Q Search   |                                                    | \$ @ \$ |
|---------------------------------------------------------------------------------------|-------------|----------------------------------------------------|---------|
| Settings V User Management Branding                                                   | Languages   |                                                    |         |
| User Management: Edit User: Valentina                                                 | Rodriguez   | PERMISSION TO ASSIGN MEMBERSHIP(S)                 |         |
| User Management. Luit User, Valentina                                                 | Rounguez    | User Groups Roles                                  |         |
| User Profile                                                                          |             | Select which Role memberships this user can manage | Add All |
| * First Name                                                                          | * Last Name | Select one                                         | ✓ + ADD |
| Valentina                                                                             | Rodriguez   |                                                    |         |
| * Email                                                                               |             |                                                    |         |
| Valentina.Rodriguez@email.com                                                         |             |                                                    |         |
| User Type                                                                             |             |                                                    |         |
| Standard User                                                                         |             |                                                    |         |
| Default user type, able to access platform based on their memberships and permissions |             |                                                    |         |
|                                                                                       |             |                                                    |         |
| User Memberships                                                                      |             |                                                    |         |
| User Groups (1) Roles (3) Advanced Permissions (1)                                    |             |                                                    |         |
| Select which Advanced Permission(s) this user has                                     |             |                                                    |         |
| Select one                                                                            |             |                                                    |         |
| Settings Management                                                                   |             |                                                    |         |

Roles Tab

- Click the Add button to add all selected roles to the list of roles the user is assigned to manage.
- (**Optional**): Click the **Add All** checkbox to select all available roles, allowing the user to manage all roles in the system.

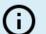

#### Note:

Users with the **Settings Management** advanced permission will only have access to edit the user group memberships of the user groups and the roles that they have been assigned to manage.

 For the User Management advanced permission, Administrators will have to further configure which user groups and roles the user will be able to assign to other users. Under Permission to Assign Membership(s), click the Manage Permissions to Assign link.

|                            |                 |                           | ÷                       | Q Search            |                          |         |                         | D @ 0 2  |
|----------------------------|-----------------|---------------------------|-------------------------|---------------------|--------------------------|---------|-------------------------|----------|
| Settings                   | ~               | User Management           | Branding                | Feature Access      | Languages                |         |                         |          |
| User Type                  |                 |                           |                         |                     |                          |         | English (United States) | ~        |
| Standard User              |                 |                           |                         |                     |                          | ~       | English (office oraco)  |          |
| Default user type, able to | access platform | based on their membership | s and permission        | s.                  |                          |         |                         |          |
|                            |                 |                           |                         |                     |                          |         |                         |          |
| User Membersh              | ips             |                           |                         |                     |                          |         |                         |          |
| User Groups (0)            | Roles (0)       | Advanced Permissic        | ns (1)                  |                     |                          |         |                         |          |
| Select which Advanced      | d Permission(s  | ) this user has           |                         |                     |                          |         |                         |          |
| Select one                 |                 |                           |                         |                     |                          | ✓ + ADD |                         |          |
| User Management            |                 |                           |                         |                     |                          | ×       |                         |          |
|                            |                 |                           |                         |                     |                          |         |                         |          |
| Permission to assign       | n membership(   | s)                        |                         |                     |                          |         |                         |          |
| Dilan Friedman can a       | ssign member    | ship to 0 User Group(s)   | and <b>0</b> Role(s) vi | a the User Manageme | ent Advanced Permission( | i).     |                         |          |
| S MANAGE PERMI             | SSIONS TO A     | SSIGN                     |                         |                     |                          |         |                         |          |
|                            |                 |                           |                         |                     |                          |         |                         |          |
|                            |                 |                           |                         |                     |                          |         |                         |          |
|                            |                 |                           |                         |                     |                          |         |                         | 🖬 🗸 DONE |

Manage Permissions to Assign Link

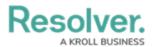

 From the User Groups tab, in the Select which User Group memberships this user can manage dropdown, enter a user group name and select a user group or multiple user groups.

|                                                                           | (Q. Search         | •••)                                                     | \$ 0 \$ |
|---------------------------------------------------------------------------|--------------------|----------------------------------------------------------|---------|
| Settings V User Management B                                              | Iranding Languages |                                                          |         |
| User Management : Edit User : Vale                                        | ontina Podriguez   | PERMISSION TO ASSIGN MEMBERSHIP(S)                       |         |
| User Management. Luit User . Vale                                         | andna Rounguez     | User Groups Roles                                        |         |
| User Profile                                                              |                    | Select which User Group memberships this user can manage | Add All |
| * First Name                                                              | * Last Name        | Select one                                               | ✓ + ADD |
| Valentina                                                                 | Rodriguez          |                                                          |         |
| * Email                                                                   |                    |                                                          |         |
| Valentina.Rodriguez@email.com                                             |                    |                                                          |         |
| User Type                                                                 |                    |                                                          |         |
| Standard User                                                             |                    |                                                          |         |
| Default user type, able to access platform based on their memberships and | permissions.       |                                                          |         |
|                                                                           |                    |                                                          |         |
| User Memberships                                                          |                    |                                                          |         |
| User Groups (1) Roles (3) Advanced Permissions (1)                        |                    |                                                          |         |
| Select which Advanced Permission(s) this user has                         |                    |                                                          |         |
| Select one                                                                |                    |                                                          |         |
| User Management                                                           |                    |                                                          |         |

User Groups Tab

- Click the **Add** button to add all selected user groups to the list of user groups the user is assigned to manage.
- (**Optional**): Click the **Add All** checkbox to select all available user groups, allowing the user to manage all user groups in the system.
- From the **Roles** tab, in the **Select which Role memberships this user can manage** dropdown, enter a role name and select a role or multiple roles.

|                                                         | ( Q. Search                                       |                                                    | \$ ® \$ |
|---------------------------------------------------------|---------------------------------------------------|----------------------------------------------------|---------|
|                                                         | anagement Branding Languages                      | PERMISSION TO ASSIGN MEMBERSHIP(S)                 | ×       |
| User Management : Edit l                                | User Management : Edit User : Valentina Rodriguez |                                                    |         |
| User Profile                                            |                                                   | Select which Role memberships this user can manage | Add All |
| * First Name                                            | * Last Name                                       | Select one                                         | ✓ + ADD |
| Valentina                                               | Rodriguez                                         |                                                    |         |
| * Email                                                 |                                                   |                                                    |         |
| Valentina.Rodriguez@email.com                           |                                                   |                                                    |         |
| User Type                                               |                                                   |                                                    |         |
| Standard User                                           |                                                   |                                                    |         |
| Default user type, able to access platform based on the | eir memberships and permissions.                  |                                                    |         |
| User Memberships                                        |                                                   |                                                    |         |
| User Groups (1) Roles (3) Advance                       | ed Permissions (1)                                |                                                    |         |
| Select which Advanced Permission(s) this user           | has                                               |                                                    |         |
| Select one                                              |                                                   |                                                    |         |
| User Management                                         |                                                   |                                                    |         |

Roles Tab

- Click the **Add** button to add all selected roles to the list of roles the user is assigned to manage.
- (**Optional**): Click the **Add All** checkbox to select all available roles, allowing the user to manage all roles in the system.

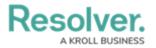

Note:

Users with the **User Management** advanced permission will only have access to edit the user group memberships of the user groups and the roles that they have been assigned to manage.

 For the User Impersonation advanced permission, Administrators will have to further configure which users the user will be able to impersonate. Under Permission to impersonate, click the Manage Permissions to Assign link.

*Note:* Users with the **User Impersonation** advanced permission will only be able to impersonate Standard users without any advanced permissions.

|                           |                     |                                 | (+)                   | Q Search                |                 |                   | •••                     | D @ ? 2 |
|---------------------------|---------------------|---------------------------------|-----------------------|-------------------------|-----------------|-------------------|-------------------------|---------|
| Settings                  | ~                   | User Management                 | Branding              | Feature Access          | Languages       |                   |                         |         |
| User Type                 |                     |                                 |                       |                         |                 |                   | English (United States) | ~       |
| Standard User             |                     |                                 |                       |                         |                 | ~                 |                         |         |
| Default user type, able t | o access platform l | pased on their memberships      | and permissior        | 15.                     |                 |                   |                         |         |
|                           |                     |                                 |                       |                         |                 |                   |                         |         |
| User Members              | hips                |                                 |                       |                         |                 |                   |                         |         |
| User Groups (1)           | Roles (3)           | Advanced Permission             | s (1)                 |                         |                 |                   |                         |         |
| Select which Advanc       | ed Permission(s     | this user has                   |                       |                         |                 |                   |                         |         |
| Select one                |                     |                                 |                       |                         |                 | ✓ + ADD           |                         |         |
| User Impersonation        |                     |                                 |                       |                         |                 | ×                 |                         |         |
|                           |                     |                                 |                       |                         |                 |                   |                         |         |
| Permission to impe        |                     |                                 |                       |                         |                 |                   |                         |         |
| Valentina Rodrigue        | z can impersonat    | e users from <b>0</b> User Grou | ıp(s) and <b>0</b> Ro | le(s) via the User Impe | rsonation Advan | ed Permission(s). |                         |         |
| C MANAGE PERM             | MISSIONS TO IM      | PERSONATE                       |                       |                         |                 |                   |                         |         |
|                           |                     |                                 |                       |                         |                 |                   |                         |         |
|                           |                     |                                 |                       |                         |                 |                   |                         |         |

Manage Permissions to Impersonate Link

• From the User Groups tab, in the Select which User Group memberships this user can impersonate other users from dropdown, enter a user group name and select a user group or multiple user groups.

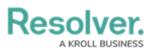

| (                                                                                      | Q Search                    |                                                                                | D & @ 2 |
|----------------------------------------------------------------------------------------|-----------------------------|--------------------------------------------------------------------------------|---------|
| Settings V User Management Brandin                                                     | ng Feature Access Languages |                                                                                |         |
|                                                                                        |                             | PERMISSION TO IMPERSONATE                                                      |         |
| User Management : Edit User : Valenti                                                  | ina Rodriguez               | User Groups Roles                                                              |         |
| User Profile                                                                           |                             | Select which User Group memberships this user can impersonate other users from | Add All |
| * First Name                                                                           | * Last Name                 | Select one                                                                     | ✓ + ADD |
| Valentina                                                                              | Rodriguez                   | L                                                                              |         |
| * Email                                                                                |                             |                                                                                |         |
| Valentina.Rodriguez@email.com                                                          |                             |                                                                                |         |
| User Type                                                                              |                             |                                                                                |         |
| Standard User                                                                          |                             |                                                                                |         |
| Default user type, able to access platform based on their memberships and permissions. |                             |                                                                                |         |
|                                                                                        |                             |                                                                                |         |
| User Memberships                                                                       |                             |                                                                                |         |
| User Groups (1) Roles (3) Advanced Permissions (1)                                     |                             |                                                                                |         |

User Groups Tab

- Click the **Add** button to add all selected user groups to the list of user groups the user can impersonate.
- (**Optional**): Click the **Add All** checkbox to select all available user groups, allowing the user to impersonate all user groups in the system.
- From the Roles tab, in the Select which Role memberships this user can impersonate other users from dropdown, enter a role name and select a role or multiple roles.

|                                                                                        | ···                                                                              |
|----------------------------------------------------------------------------------------|----------------------------------------------------------------------------------|
| Settings V User Management Branding Feature Acc                                        | ccess Languages                                                                  |
| User Profile                                                                           | PERMISSION TO IMPERSONATE ×                                                      |
| * First Name * Last Name                                                               | User Groups Roles                                                                |
| Valentina Rodriguez                                                                    | Select which Role memberships this user can impersonate other users from Add All |
| * Email                                                                                | Select one V + ADD                                                               |
| Valentina.Rodriguez@email.com                                                          |                                                                                  |
| User Type                                                                              |                                                                                  |
| Standard User                                                                          |                                                                                  |
| Default user type, able to access platform based on their memberships and permissions. |                                                                                  |
|                                                                                        |                                                                                  |
| User Memberships                                                                       |                                                                                  |
| User Groups (1) Roles (3) Advanced Permissions (1)                                     |                                                                                  |
| Select which Advanced Permission(s) this user has                                      |                                                                                  |
| Select one                                                                             |                                                                                  |
| User Impersonation                                                                     |                                                                                  |

Roles Tab

- Click the **Add** button to add all selected roles to the list of roles the user can impersonate.
- (**Optional**): Click the **Add All** checkbox to select all available roles, allowing the user to impersonate all user groups in the system.
- 7. Click the **Done** button to save your changes.

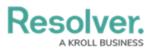

|                                                                                        |            | ···                               |
|----------------------------------------------------------------------------------------|------------|-----------------------------------|
| Settings V User Management Branding                                                    | Languages  |                                   |
| User Profile                                                                           |            | Account Status                    |
| * First Name                                                                           | *Last Name | Enable User Access                |
| Valentina                                                                              | Rodriguez  |                                   |
| * Email                                                                                |            | Enforce Org-Level MFA 💿           |
| Valentina.Rodriguez@email.com                                                          |            | RESET ORG-LEVEL MFA FOR THIS USER |
|                                                                                        |            | Language                          |
| User Type                                                                              |            | English (United States) V         |
| Standard User                                                                          | ~          |                                   |
| Default user type, able to access platform based on their memberships and permissions. |            |                                   |
| User Memberships                                                                       |            |                                   |
| User Groups (1) Roles (3) Advanced Permissions (1)                                     |            |                                   |
| Select which Advanced Permission(s) this user has                                      |            |                                   |
| Select one                                                                             | ✓ + ADD    |                                   |
| Data Management                                                                        | ×          |                                   |
|                                                                                        |            |                                   |

Done Button